# **Pembuatan Modul** *User* **Dan** *Master Data* **Pada Aplikasi CMMS Berbasis Web di PT Bit Maker Automation (***The Making Of User And Master Data Modules On CMMS Applications at* **PT Bit Maker Automation)**

#### **SITI SARAH FEBRIHARTINA<sup>1</sup> , WALIDATUSH SHOLIHAH<sup>2</sup> , BUDI IRAWAN<sup>3</sup>**

<sup>1</sup>Sekolah Vokasi Institut Pertanian Bogor, Jl.Kumbang No 14 Babakan, Bogor <sup>2</sup>Sekolah Vokasi Institut Pertanian Bogor, Jl.Kumbang No 14 Babakan, Bogor <sup>3</sup>PT Bit Maker Automation, Ruko Grand Galaxy City Blok RSN 3 No 50, Bekasi

#### *Email* **: [sarahfebrihartina@gmail.com](mailto:sarahfebrihartina@gmail.com)<sup>1</sup> , [sh.walidah@gmail.com](mailto:sh.walidah@gmail.com)<sup>2</sup> , budi@bitmaker-automation.com<sup>3</sup>**

## *ABSTRACT*

 *CMMS (Computerized Maintenance Management Systems) is a webbased application that manages the maintenance schedule of machines and tools in the industry. The CMMS application created at PT Bit Maker Automation is named Bitems. The user and master data module in the CMMS application is one of the features to manage application user data and vendor data at the company. The methodology for making CMMS applications is the Prototype methodology and there are two iterations. The programming language used is PHP and Javascript, and using the CodeIgniter with the concept is HMVC. There is one access right in making user and master data modules, namely engineering leader as admin. In making user and master data modules in the CMMS application, the application can manage user , user menu, user role, and vendor data. In addition, the application provides features to group users and menus in a group, and can upload pdf on vendor features.*

*Key words : CMMS, HMVC, Prototype, CodeIgniter.*

#### **ABSTRAK**

CMMS (*Computerized Maintenance Management Systems*) merupakan aplikasi berbasis web yang mengelola jadwal pemeliharaan mesin dan alat pada industri. Aplikasi CMMS yang dibuat pada PT Bit Maker Automation diberi nama Bitems. Modul *user* dan *master data* pada aplikasi CMMS menjadi salah satu fitur untuk mengelola data *user* aplikasi dan data vendor pada perusahaan. Metodologi dalam pembuatan aplikasi CMMS yaitu metodologi Prototipe dan terdapat dua iterasi. Bahasa pemrograman yang digunakan adalah PHP dan Javascript, serta menggunakan *framework* CodeIgniter dengan konsep HMVC.Terdapat satu hak akses pada pembuatan modul *user* dan *master data* , yaitu *engineering leader* sebagai admin.pada pembuatan modul *user* dan *master data* pada aplikasi CMMS yaitu aplikasi dapat melakukan pengelolaan *user*, menu *user*, *role user*, dan data vendor. Selain itu, aplikasi menyediakan fitur untuk mengelompokkan *user* dan menu dalam sebuah *group*, serta dapat mengunggah pdf pada fitur vendor. **Kata kunci : CMMS, HMVC, Prototipe, CodeIgniter.**

#### **PENDAHULUAN**

PT Bit Maker Automation merupakan perusahaan yang berdiri tahun 2017 dan bergerak di bidang teknologi informasi. Pemeliharaan alat dan mesin di PT Bit Maker Automation pada awalnya belum memiliki sistem yang dapat mengetahui kapan mesin dan alat perlu diperbarui. Pemeliharaan hanya menunggu laporan dari karyawan saat mesin dan alat memiliki gangguan. Akibatnya alat dan mesin tidak terawat dan tiba-tiba terjadi kerusakan. Maka dari itu, dibuatlah sebuah sistem atau perangkat lunak yang mampu mengurangi masalah tersebut agar mesin dan alat dapat lebih dahulu dilakukan pembaruan sebelum terjadi gangguan. Pengelolaan data pengguna sebelumnya dilakukan oleh seorang *engineering leader* dengan mencatat data karyawan yang bertugas memegang mesin dan alat di industri menggunakan kertas yang dikumpulkan dalam sebuah dokumen/folder sehingga menjadi arsip dan laporan. Namun permasalahan yang sering terjadi yaitu data sering tidak lengkap dan hilang. Aplikasi yang dibuat saat ini adalah CMMS (*Computerized Maintenance Management Systems*).

CMMS *(Computerized Maintenance Management Systems)* merupakan sistem yang digunakan untuk mengelola dan mengendalikan perawatan peralatan di industri manufaktur dan jasa yang modern. Aplikasi CMMS yang akan dibuat oleh PT Bit Maker Automation diberi nama Bitems. Pada umumnya modul yang terdapat pada aplikasi CMMS meliputi *dashboard, manage user, manage application, master data, work order, inventory,* dan *assets management*. Gambar 1 merupakan ilustrasi dari aplikasi CMMS dan pada kotak dengan garis putusputus merupakan modul/fitur yang akan dibuat.

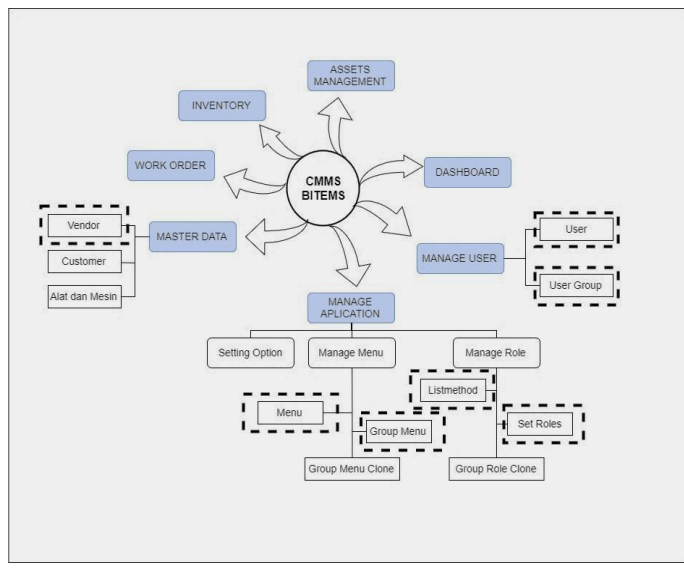

Gambar 1 Fitur pada aplikasi CMMS Bitems

Aplikasi CMMS digunakan oleh *engineering leader* sebagai admin untuk mengelola data *user* dan alat yang terdapat di perusahaan Bit Maker Automation. Admin dapat menentukan menu pada aplikasi yang dapat dikelola oleh karyawan berdasarkan *user group* atau jabatan *user* di perusahaan. Karyawan yang terdiri dari *mechanical, electrical,* dan *programmer* dapat menggunakan aplikasi CMMS

apabila sudah terdaftar sebagai *user* aplikasi dan dapat mengoperasikan menu yang telah disediakan oleh admin. Salah satu pemanfaatan aplikasi CMMS pada sisi karyawan yaitu sistem akan melakukan monitoring terhadap alat dan mesin perusahaan, seperti masa pakai komponen pada mesin, waktu ketika alat perlu perbaikan dan pembaruan, serta menyimpan data vendor dari komponen alat dan mesin. Selanjutnya, pada aplikasi CMMS PT Bit Maker terdapat seorang *project coordinator* yang memiliki akses sebagai pihak kedua untuk memberikan persetujuan saat penggunaan, penggantian, dan perbaikan alat dan mesin.

#### **METODE PENELITIAN**

Pembuatan aplikasi CMMS (*Computerized Maintenance Management System*) di PT Bit Maker Automation menggunakan metodologi prototipe. Hal ini dikarenakan pendefinisian kebutuhan sistem di awal hanya dijabarkan secara umum. Metode prototipe ini bersifat iteratif yang memungkinkan pengembang perangkat lunak semakin kompleks pada versi berikutnya (Pressman 2012). Gambar 2 menampilkan tahapan pada metodologi prototipe (Pressman 2012).

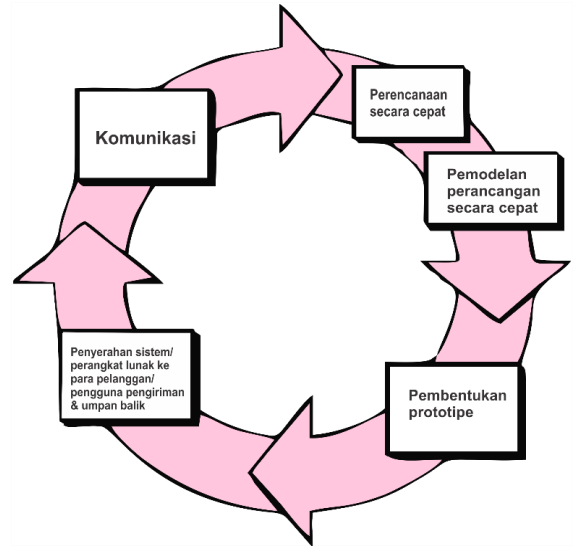

Gambar 2 Tahapan metodologi prototipe (Pressman 2012)

### **1 Komunikasi (***Communication***)**

Komunikasi dilakukan antara tim pengembang dengan *stakeholder* untuk mendefinisikan sasaran keseluruhan untuk perangkat lunak yang dikembangkan, mengidentifikasi kebutuhan, dan menggambarkan area-area dimana definisi lebih jauh pada iterasi selanjutnya merupakan keharusan (Pressman 2012).

### **2 Perencanaan Secara Cepat (***Quick Plan***)**

Rancangan cepat (*quick design*) akan memulai konstruksi pembuatan prototipe (Pressman 2012).

### **3 Pemodelan Perancangan Cepat (***Modeling Quick Design***)**

Tujuan dari pemodelan adalah untuk menyatukan pemahaman tentang sistem yang dihasilkan dan dengan cepat menganalisa siapa saja aktor yang terlibat di dalam sistem. Pemodelan spesifikasi kebutuhan pengguna dapat ditampilkan dengan pembuatan UML (*Unified Modeling Language*). Menurut Gata (2013) dalam Hendini (2016), *Unified Modeling Language* (UML) adalah bahasa spesifikasi standar yang digunakan untuk mendokumentasikan, menspesifikasikan dan membangun perangkat lunak. Alat bantu yang digunakan dalam perancangan berorientasi objek berbasiskan UML adalah *use case diagram*, *activity diagram*, dan *class diagram*. *Use case diagram* merupakan pemodelan untuk kelakuan (*behavior*) sistem informasi yang akan dibuat (Hendini 2016). *Activity diagram* (diagram aktivitas) menggambarkan *workflow* (aliran kerja) atau aktivitas dari sebuah sistem atau proses bisnis.

Dalam membuat *database* pada aplikasi CMMS Bitems, terdapat pembuatan tabel view atau dapat didefinisikan sebagai tabel virtual. Tabel virtual adalah objek yang menyajikan antarmuka tabel SQL tetapi tidak disimpan dalam file *database* [\(https://sqlite.org/vtablist.html](https://sqlite.org/vtablist.html) diakses pada 30 Juli 2019).

#### **4 Pembentukan Prototipe (***Construction of Prototype***)**

Tahap pembentukan prototipe merupakan tahap untuk menerapkan tahapan perancangan. Pada pembuatan aplikasi CMMS, *framework* yang digunakan adalah CodeIgniter konsep HMVC dengan bahasa pemrograman PHP dan Javascript. Konsep HMVC (*Hierarchical Model View Controller*) merupakan versi pengembangan dari *design pattern* MVC (*Model-View-Controller*). MVC menurut Hidyatullah dan Jauhari (2017) adalah suatu metode yang memisahkan *data logic* (*Model*) dari *presentation logic* (*View*) dan *process logic* (*Controller*) atau secara sederhana adalah memisahkan antara desain *interface,* data, dan proses. Pada dasarnya HMVC dibangun berdasarkan MVC, namun untuk menambahkan modularitas, dibuatkan level hirarki yang masing-masing berisi MVC yang mandiri. *Request* dari *user* pertama akan ditangani oleh MVC level atas, kemudian akan diteruskan kepada level dibawahnya berdasarkan *path* layanan (*controller)* yang diminta oleh *user*. MVC tersebut dibungkus dalam modul-modul. Modul-modul tersebut bisa saling berinteraksi dan bertukar layanan. Struktur HMVC dapat dilihat pada Gambar 3.

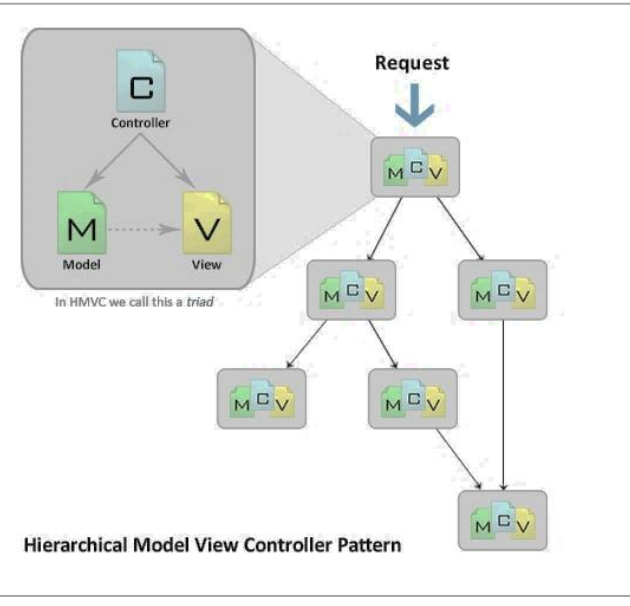

Gambar 3 Struktur HMVC

# **5 Penyerahan Sistem ke Pengguna dan Umpan Balik (***Deployment Delivery and Feedback***)**

Prototipe kemudian akan diserahkan kepada para *stakeholder* dan kemudian mereka akan melakukan evaluasi-evaluasi tertentu terhadap prototipe yang telah dibuat sebelumnya, kemudian akhirnya akan memberikan umpan balik yang akan digunakan untuk memperhalus spesifikasi kebutuhan (Pressman 2012). Pada tahap pengujian sistem terhadap kebutuhan fungsional yang terdapat pada aplikasi CMMS, dilakukan pengujian menggunakan metode *blackbox testing*. Metode *blackbox testing* bertujuan untuk mencari kesalahan atau kegagalan dalam sistem, sehingga dapat diketahui apakah sistem yang dibangun sudah berjalan sesuai harapan dan kebutuhan, menurut Susetyo *et al*.(2018).

## **HASIL DAN PEMBAHASAN**

Pada proses pembuatan aplikasi CMMS dengan metodologi prototipe, terdapat dua iterasi yang dilakukan. Setiap iterasi melakukan tahapan-tahapan yang terdapat dalam metodologi prototipe. Berikut merupakan tahapan dalam pembuatan aplikasi menggunakan metodoogi prototipe:

## **1 Komunikasi (***Communication***)**

Tahap ini merupakan sebuah pertemuan antara tim pengembang dengan pelanggan untuk mendefinisikan proyek yang akan dibuat dan mengidentifikasikan spesifikasi kebutuhan proyek. Pada tahap ini, dilakukan diskusi dan wawancara dengan *engineering leader* mengenai deskripsi dari aplikasi CMMS, mencatat kebutuhan fungsi dan fitur yang akan ditampilkan pada aplikasi. Saat mendefinisikan aplikasi CMMS, *engineering leader* memberikan pendahuluan mengenai permasalahan yang terjadi pada perusahaan sehingga munculnya ide untuk membuat aplikasi CMMS Bitems. Selain itu, *engineering leader* memberikan bimbingan mengenai perangkat yang biasa digunakan oleh perusahaan dalam membangun sebuah aplikasi berbasis web, seperti *software*, bahasa pemrogram, serta spesifikasi *hardware* yang perlu dipersiapkan.

Hasil diskusi dalam pembuatan aplikasi CMMS Bitems pada prototipe pertama terdiri dari enam fitur yang memiliki beberapa fungsional pada setiap fitur. Fitur pada aplikasi CMMS Bitems prototipe pertama yaitu fitur *user group*, fitur *user*, fitur menu, fitur *group menu*, fitur *list method*, dan fitur *role*. Setiap fitur tersebut terdiri dari beberapa fungsional.

# **2 Perencanaan Secara Cepat (***Quick Plan***)**

Tahap perencanaan secara cepat dilakukan dengan membuat gambaran aplikasi secara umum dan melakukan analisis terhadap kebutuhan aplikasi. Pada tahap ini terdiri dari analisis proses bisnis, deskripsi sistem, analisis kebutuhan fungsional, analisis otoritas pengguna, dan analisis kebutuhan non fungsional.

### **a Proses Bisnis**

Sistem lama yang digunakan oleh perusahaan yaitu pencatatan data *user* dikelola oleh *engineering leader* dengan menerima data karyawan menggunakan sebuah kertas/*form* yang telah diisi oleh karyawan, selanjutnya mengelompokkan seluruh data karyawan menjadi sebuah grup sesuai dengan jabatan/tugas pekerjaannya.

Pada sistem lama sering terjadi kehilangan data karyawan dikarenakan penyimpanan data yang tidak rapi sehingga perusahaan sulit untuk bisa mengontrol kinerja sumber daya manusia. Maka dari itu, dibentuklah sebuah sistem baru yaitu aplikasi CMMS Bitems yang dapat mengelola *user* termasuk karyawan beserta mengelola alat dan mesin di perusahaan. Pada modul *user* ini, proses hanya berfokus dalam pengelolaan *user* aplikasi CMMS. Selanjutnya pada modul menu, admin dapat menentukan menu apa saja yang dapat dikelola oleh *user*, dan pada modul *roles,* admin dapat menentukan *method* apa saja kepada setiap *user group*. Gambar 4 menampilkan gambar dari proses bisnis baru.

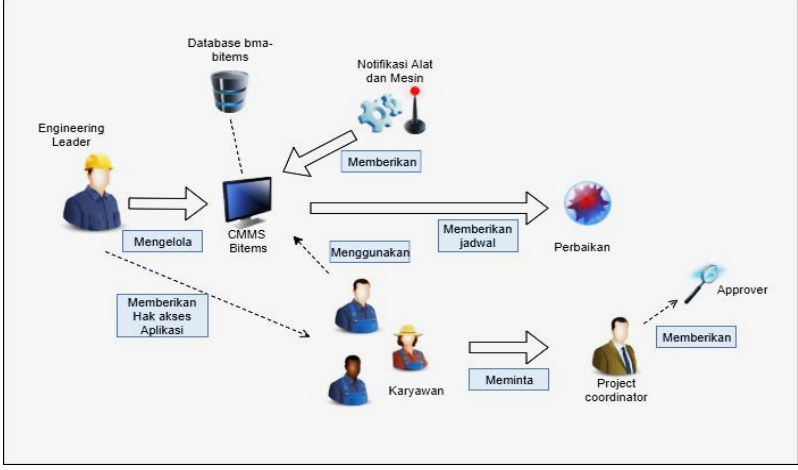

Gambar 4 Proses bisnis baru

### **b Deskripsi Sistem**

Modul *user* dan *master data* pada aplikasi CMMS berbasis web ini untuk membantu *engineering leader* di perusahaan dalam pengelolaan data *user*/pengguna aplikasi serta membantu dalam pengelolaan data vendor dari perusahaan. Pada aplikasi CMMS dilengkapi fitur penentuan hak akses menu terhadap pengguna yang hanya dapat ditentukan oleh admin.

### **c Analisis Kebutuhan Fungsional**

Kebutuhan fungsional aplikasi CMMS Bitems dihasilkan melalui tahap komunikasi yang dilakukan antara tim pengembang dan *engineering leader*. Pada iterasi pertama pembuatan aplikasi CMMS terdiri dari 20 kebutuhan fungsional yang diberikan kode CMMS-001 sampai dengan CMMS-020. Selanjutnya pada iterasi kedua pembuatan aplikasi, terdiri dari enam fungsional yang dinamai dengan kode CMMS-025 sampai dengan CMMS-030. Tabel 1 menyajikan deskripsi dari kebutuhan fungsional beserta kode dan nama fungsi pada pada aplikasi CMMS.

|                           |                  | i aber T. Nebutunan lungsional pembuatan apilkasi Civilvio |  |
|---------------------------|------------------|------------------------------------------------------------|--|
| Kode<br><b>Fungsional</b> | Nama Fungsi      | <b>Deskripsi</b>                                           |  |
| <b>CMMS-001</b>           | Tambah usergroup | Menambah data user group                                   |  |
| <b>CMMS-002</b>           | Ubah usergroup   | Mengubah data user group                                   |  |
| <b>CMMS-003</b>           | Hapus usergroup  | Menghapus data user group                                  |  |

Tabel 1 Kebutuhan fungsional pembuatan aplikasi CMMS

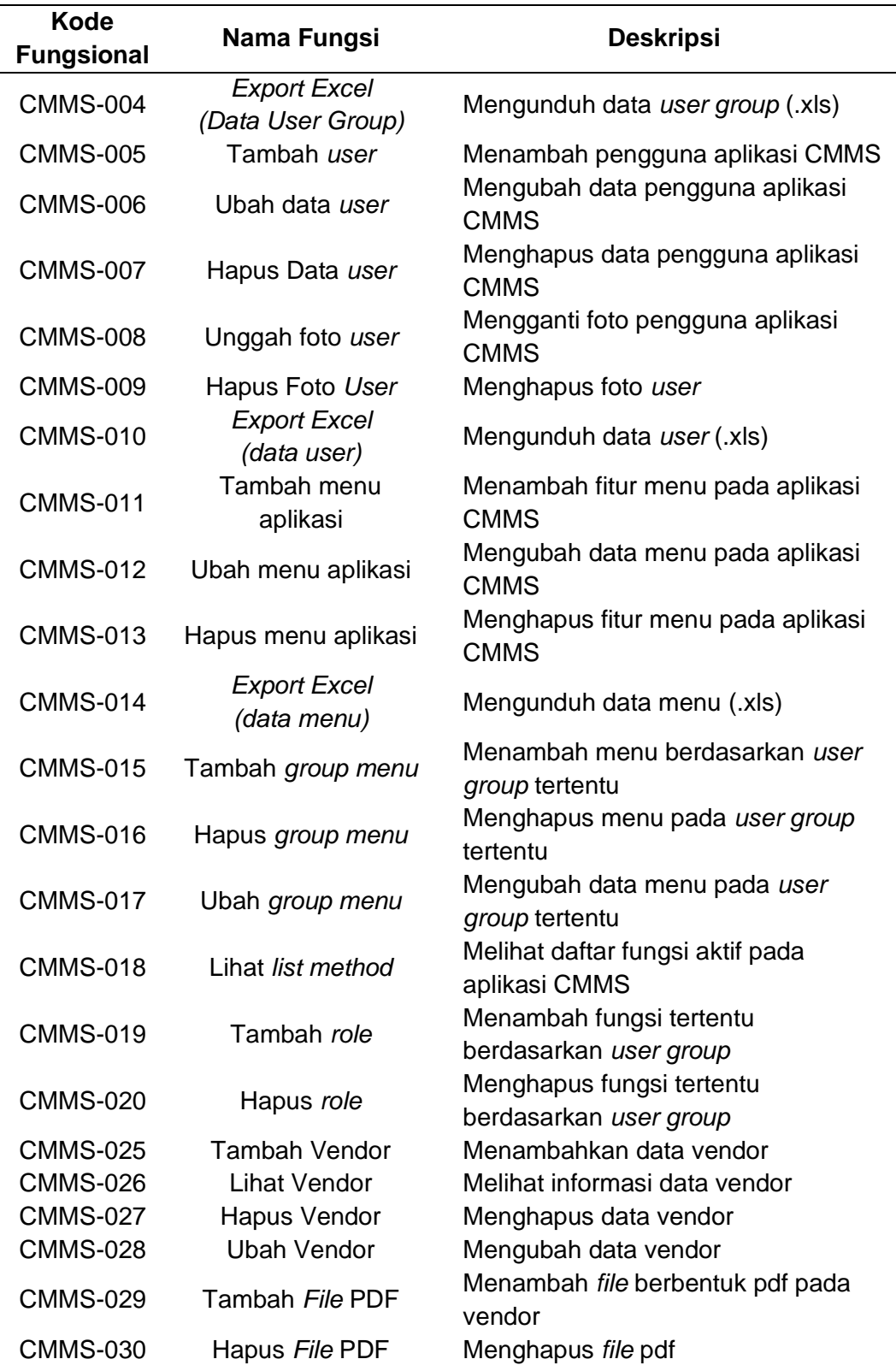

# **d Analisis Otoritas Pengguna**

Analisis otoritas pengguna ini bertujuan untuk membagi karakteristik pengguna berdasarkan hak aksesnya. Pada CMMS ini hanya menampilkan dari satu hak akses pengguna, yaitu admin. Pegawai yang memiliki hak akses sebagai admin adalah *engineering leader*.

# **e Analisis Kebutuhan Non Fungsional**

Kebutuhan non fungsional adalah deskripsi dari fitur-fitur, karakteristik dan batasan-batasan yang lain yang mendefinisikan sistem yang memuaskan (Pressman 2012). Tabel 2 menyajikan deskripsi kebutuhan non-fungsional yang terdapat pada CMMS Bitems.

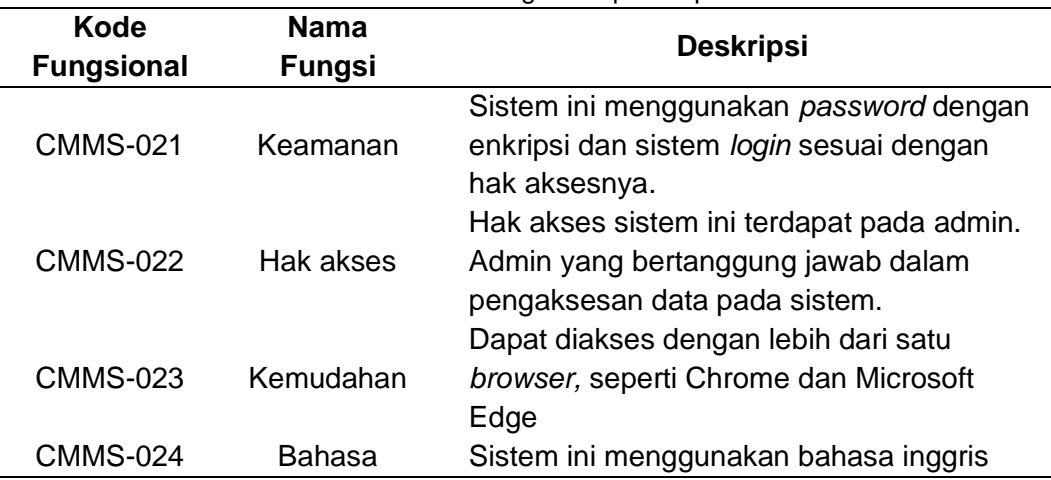

Tabel 2 Kebutuhan non fungsional pada aplikasi CMMS

## **3 Pemodelan Perancangan Cepat (***Modeling Quick Design***)**

Pemodelan rancangan cepat berfokus kepada representasi aspek *software* yang bisa dilihat *user,* seperti *input* dan *output.* Pada tahap ini juga dirancang sebuah antarmuka aplikasi secara cepat. Pemodelan perancangan secara cepat digambarkan dalam *use case diagram*, perancangan *database,* perancangan antarmuka, perancangan masukan, perancangan proses, dan perancangan keluaran.

### **a** *Use Case Diagram*

*Use case* menggambarkan interaksi antara aktor dengan sistem yang juga mewakili fungsionalitas sistem, menurut Suprapto (2018). Pada pembuatan aplikasi CMMS terdapat dua kali perancangan *use case* diagram yaitu pada iterasi pertama yang terdiri atas 20 *use case* dan pada iterasi kedua terdiri atas enam *use case.* Gambar 5 mengambarkan *use case diagram* pada pembuatan aplikasi CMMS. Pada *use case* yang memiliki warna *background* merupakan *use case* yang dikerjakan pada iterasi kedua dalam pembuatan aplikasi CMMS.

# **b Perancangan** *Database*

*Database* dapat didefinisikan sebagai himpunan kelompok data yang saling berhubungan yang diorganisasikan sedemikian rupa agar kelak dapat dimanfaatkan kembali dengan cepat dan mudah (Hidayatullah dan Jauhari 2017). Perancangan *database* digambarkan menggunakan *class diagram* yang terdiri dari 12 tabel. Dalam perancangan, terdapat tabel view yang menjadi virtual relasi antar tabel yang saling berelasi. *Database* pada pembuatan aplikasi CMMS diberi nama bma-bitems. Gambar 6 menggambarkan perancangan *database* aplikasi CMMS.

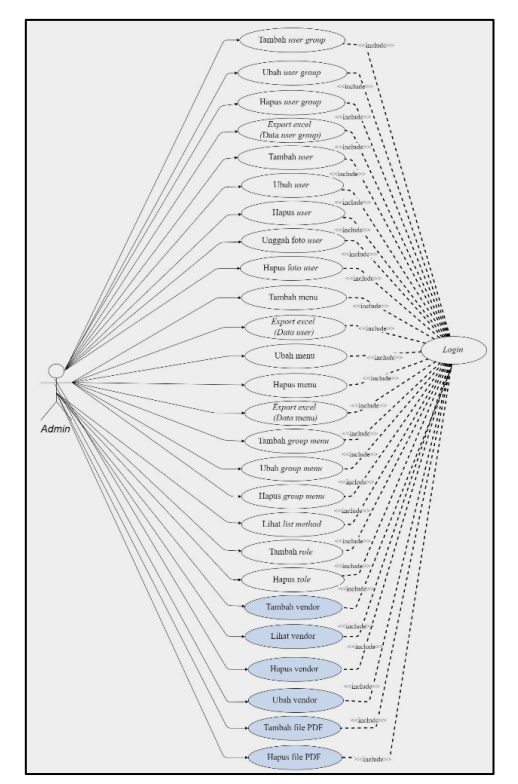

Gambar 5 *Use case diagram* pembuatan aplikasi CMMS

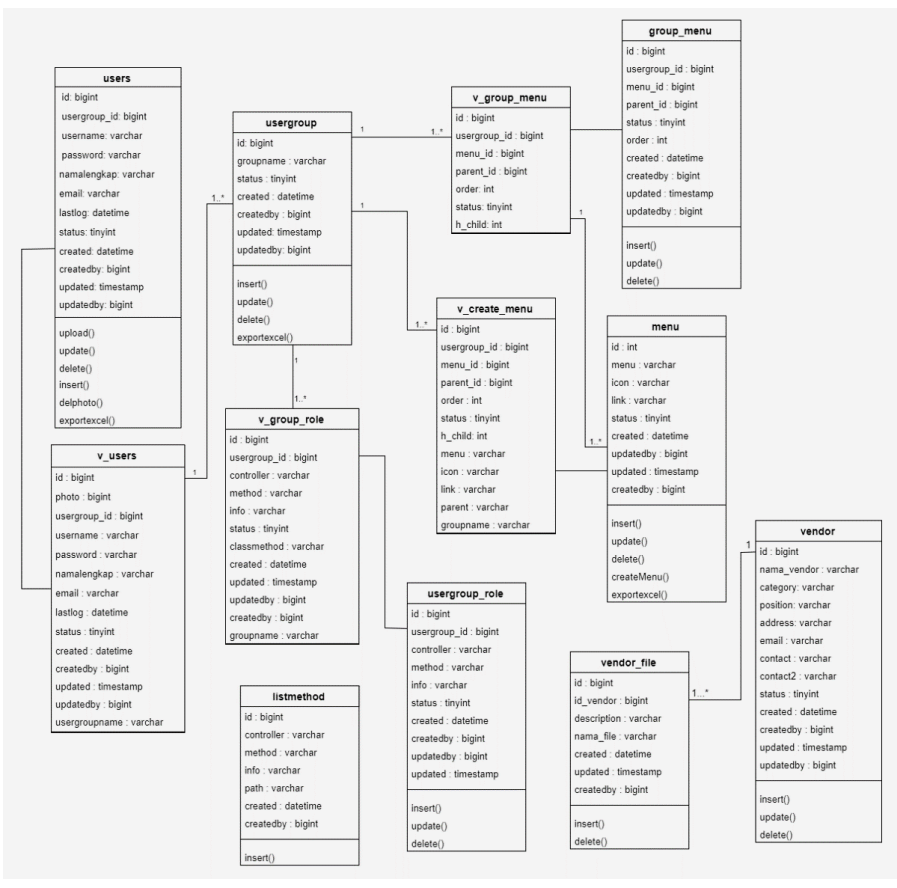

Gambar 6 Perancangan *database* pembuatan aplikasi CMMS

### **c Perancangan Antarmuka**

Perancangan antarmuka pada dasarnya memiliki sasaran untuk mendefnisikan sejumlah objek antarmuka pengguna dan aksi-aksi/tindakantindakan (dan direpresentasikannya masing-masing di layar) yang memungkinkan penguna untuk melakukan semua pekerjaan yang telah didefinisikan dengan tujuan untuk menyesuaikannya dengan setiap sasaran kegunaan sistem/perangkat lunak yang sebelumnya telah didefinisikan (Pressman 2012). Perancangan antarmuka pada halaman menu *Add User* dalam aplikasi CMMS ditampilkan pada Gambar 7.

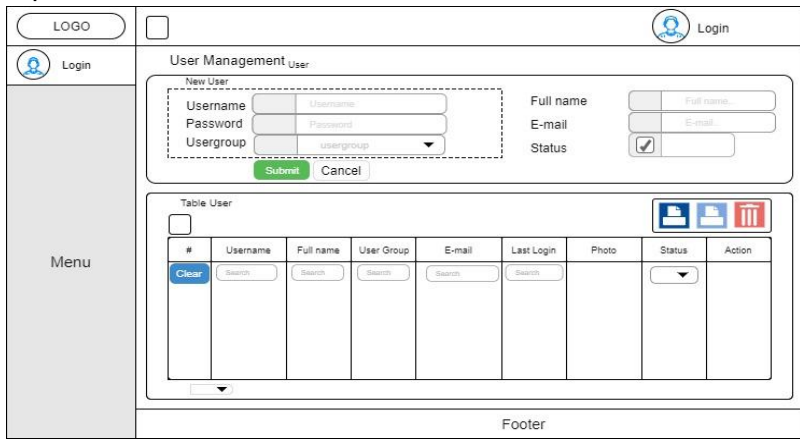

Gambar 7 Perancangan antarmuka halaman menu *Add User*

### **d Perancangan Masukan**

*Software* pembangun perancangan masukan pada pembuatan aplikasi CMMS Bitems menggunakan draw.io versi dekstop. Perancangan masukan pada pembuatan aplikasi CMMS iterasi pertama terdiri atas 10 rancangan, diantaranya tambah data *user group*, ubah *user group*, tambah data *user,* ubah data user, tambah *file* foto *user,* tambah data menu, ubah data menu, tambah *group menu,*  ubah *group menu,* dan tambah *role.* Sedangkan perancangan masukan pada iterasi kedua terdiri atas tiga rancangan, yaitu tambah vendor, ubah vendor, dan tambah file pdf. Gambar 8 menggambarkan perancangan masukan tambah data *user.*

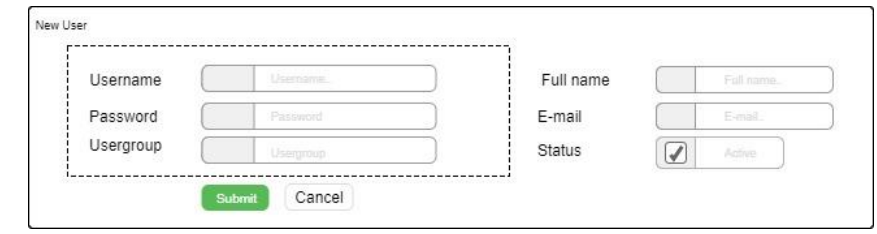

Gambar 8 Perancangan masukan tambah data *user*

#### **e Perancangan Proses**

Perancangan proses dilakukan untuk melihat alur sebuah fungsi pada sistem yang dapat digambarkan dengan menggunakan *activity diagram.* Pada rancangan alurnya terdapat aktifitas antara aktor dan sistem saat sebuah fungsi dijalankan, mulai dari langkah paling awal (*start*) hingga fungsi tersebut selesai bekerja. Pada pembuatan aplikasi CMMS iterasi pertama terdapat 20 perancangan dan pada

iterasi kedua terdapat enam perancangan proses. Gambar 9 merupakan perancangan proses pada fungsi tambah *user*.

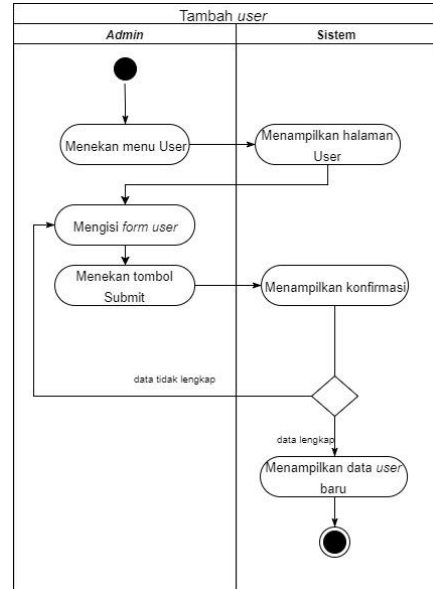

Gambar 9 Perancangan proses fungsi tambah *user*

## **f Perancangan Keluaran**

Pada tahap perancangan keluaran merupakan rancangan yang berupa data *output* dari sistem informasi. Rancangan akan menjadi tampilan pengguna dan menyajikan sebuah poses *input* data yang telah dilakukan oleh pengguna. Data keluaran pada pembuatan aplikasi CMMS ditampilkan berupa data pada tabel. Perancangan keluaran pada iterasi pertama terdiri atas enam rancangan, yaitu Tabel data *user group,* Tabel data *user,* Tabel data menu, Tabel data *group menu,*  Tabel *list method,* Tabel *role.* Sedangkan pada iterasi kedua terdapat dua rancangan, yaitu Tabel vendor dan Tabel *add file.* Gambar 10 merupakan perancangan keluaran Tabel data *user.*

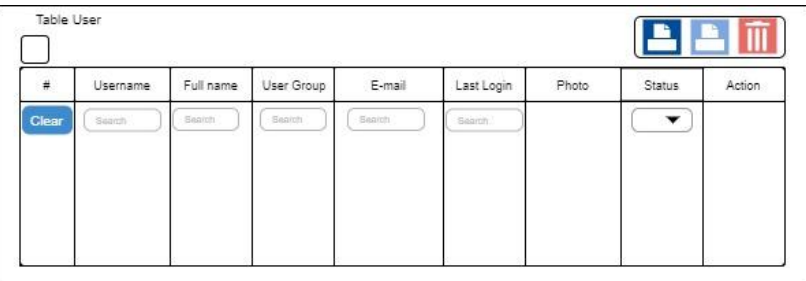

Gambar 10 Perancangan keluaran Tabel data *user*

### **4 Pembentukan Prototipe (***Construction of Prototype***)**

Pada tahap pembentukan prototipe ini mencakup sejumlah pekerjaan yang telah dibuat sebelumnya yaitu mulai dari pemodelan perancangan. Pembentukan prototipe ini membutuhkan perangkat keras dan perangkat lunak yang mendukung dalam pembuatan semua fitur aplikasi yang diinginkan oleh pengguna.

### **a Perangkat Keras**

Perangkat keras yang digunakan dalam pembuatan aplikasi CMMS Bitems berupa laptop *merk* HP dengan spesifikasi Processor AMD A8-7410 APU *with* Radeon R5, *memory* RAM 4 GB, *harddisk* 1 TB, monitor LCD 14', dan *Mouse* serta *Keyboard.*

# **b Perangkat Lunak**

Perangkat lunak (*software*) merupakan program yang mengendalikan bagian-bagian data, informasi, dan *hardware* (komputer dan komponen-komponen lainnya) sehingga menghasilkan informasi yang diinginkan, menurut Suprapto *et al*.(2018). Perangkat lunak yang digunakan pada pembuatan modul user dan master data pada aplikasi CMMS diantaranya Windows 10 Education 64-bit (o*perating system*), Apache (w*eb server*), bahasa pemrograman (PHP, Javascript), CodeIgniter (*framework*), MySQL (*Database Management System*), Chrome (*web browser*), Microsoft Edge (*web browser*), Visual Studio Code (*text editor*), dan draw.io (CASE *tool*).

## **c Implementasi** *Database*

Tahap implementasi *database* dihasilkan dari tahap perancangan *database*  yang telah dilakukan sebelumnya. Pada aplikasi CMMS, *database* menggunakan DBMS MySQL dengan nama *database* adalah bma-bitems. Tabel yang dibuat pada database terdiri atas 12 tabel yang saling berhubungan. Dalam implementasi *database, software* yang digunakan untuk membangunnya adalah PHP MyAdmin dan SQLYog. Gambar 11 menampilkan implementasi *database* bma-bitems.

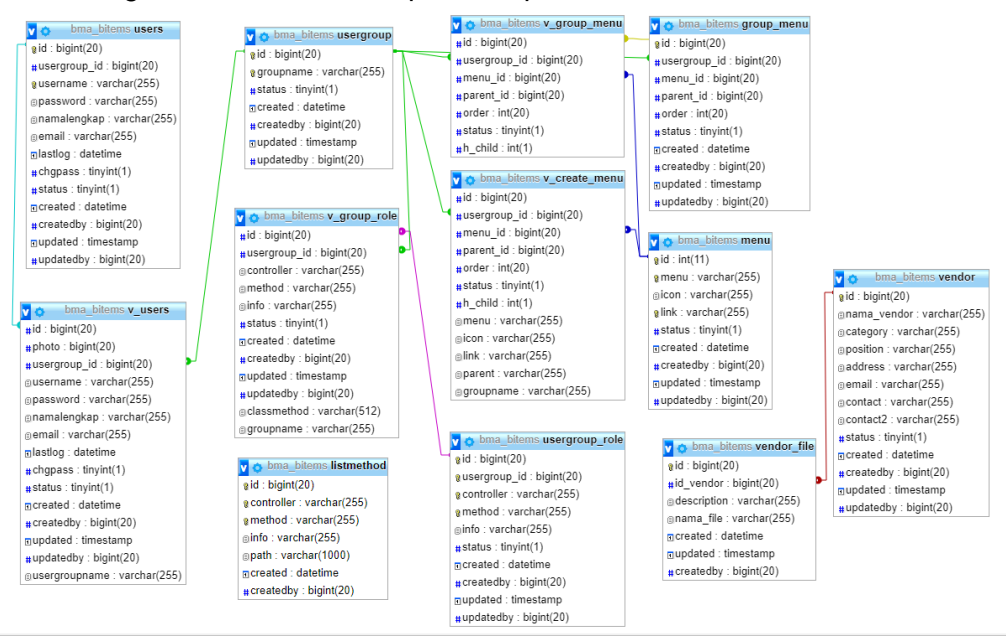

Gambar 11 Implementasi *database* bma-bitems

# **d Implementasi Antarmuka**

Tahap implementasi antarmuka merupakan hasil dari perancangan antarmuka yang telah dibuat pada tahap sebelumnya. Implementasi antarmuka pada pembuatan aplikasi CMMS dirancang dengan menggunakan *bootstrap* dan CSS (*Cascading Style Sheets*). Gambar 12 merupakan tampilan dari implementasi antarmuka pada halaman *Add User*. Halaman *Add User* merupakan halaman untuk menampilkan *form* tambah *user* beserta tabel data *user.*

|                                                                     | Lienass<br>Percent<br><b>Use Orous</b> | 4 Usenana<br>· Forward.<br><b>W</b> Geled the Grant<br><b>B</b> save over |                                     | ы                              | <b>Full Name</b><br>. Falling<br>Cl. Inner.<br>Deal<br><b>D</b> Active<br><b>Finlan</b> |             |                |
|---------------------------------------------------------------------|----------------------------------------|---------------------------------------------------------------------------|-------------------------------------|--------------------------------|-----------------------------------------------------------------------------------------|-------------|----------------|
| <b>Table User</b><br>$\blacksquare$<br>Showing 1 to 5 of 5 or 8 los |                                        |                                                                           |                                     |                                |                                                                                         |             |                |
| $\overline{\bullet}$                                                | <b>ULATARA</b><br><b>Death</b>         | <b>Full Name</b><br><b>Dearth</b>                                         | <b>Gardens</b> End<br><b>Dearch</b> | <b>Darch</b>                   | <b>Last Legal</b><br><b>Bondy</b>                                                       | <b>Pack</b> | states.        |
|                                                                     | ages                                   | Attractor                                                                 |                                     | <b>CONTROL</b> Editor/Garantee | день вы одном                                                                           | Я,          | <b>Company</b> |
|                                                                     | anang                                  | Areng Taxal                                                               |                                     | Programmar anary/Ordigmatizion |                                                                                         |             | <b>Autors</b>  |
| l s                                                                 | <b>TANK</b>                            | <b>But trees</b>                                                          | <b>B</b> Administration             |                                |                                                                                         |             | Anton          |
|                                                                     | della:                                 | Colla Fora Cohyannapin                                                    |                                     | Program construction           |                                                                                         |             | <b>Anton</b>   |
|                                                                     | her                                    | <b>Horewort</b> Agustian                                                  | Popenne                             |                                | 2010/05/05 08:04:00                                                                     |             | <b>COMPANY</b> |
| <b>DOWN TO Y LANDAC</b><br><b>Prentices</b> West                    |                                        |                                                                           |                                     |                                |                                                                                         |             |                |

Gambar 12 Implementasi antarmuka halaman *Add User*

### **e Implementasi Masukan**

Tahap implementasi masukan merupakan hasil dari perancangan masukan pada tahap sebelumnya yaitu perancangan masukan prototipe pertama. Pada tahap implementasi, tampilan telah didukung oleh fungsi masukan (*input*) yang dibuat dengan kode program*,* sehingga *user* dapat menggunakan fitur sesuai fungsinya. Gambar 13 menampilkan implementasi masukan pada fungsi tambah data *user* yang merupakan *form* masukan untuk menambah data *user*.

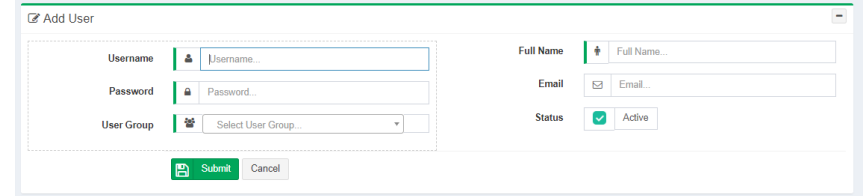

Gambar 13 Implementasi masukan fungsi tambah data *user*

#### **f Implementasi Proses**

Tahap implementasi proses merupakan pembentukan fungsi yang telah dirancang pada tahap perencanaan prototipe pertama sebelumnya. Implementasi proses dalam membangun aplikasi CMMS menggunakan *framework* CodeIgniter dengan bahasa pemrograman PHP dan Javascript. Framework CodeIgniter yang diimplementasikan menggunakan konsep HMVC yang merupakan modularitas dari konsep MVC. Gambar 14 menampilkan alur kerja dalam pembuatan aplikasi CMMS dengan menggunakan konsep HMVC.

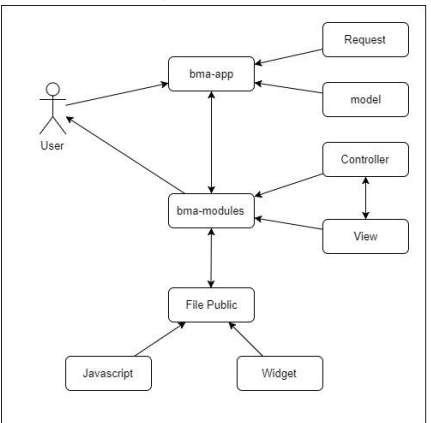

Gambar 14 Alur kerja menggunakan konsep HMVC

 Salah satu yang menjadi perbedaan dalam penggunaan konsep MVC dan HMVC adalah pada struktur foldernya. Gambar 15 menampilkan struktur folder yang terdapat pada konsep MVC.

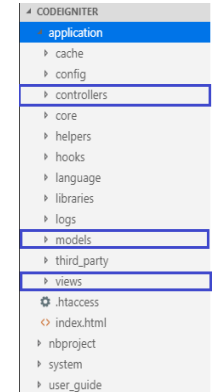

Gambar 15 Struktur folder pada konsep MVC

Pada PT Bit Maker Automation, *programmer* telah membuat atau memiliki *file* model sendiri yang digunakan untuk membangun aplikasi menggunakan *framework* CodeIgniter. Penyimpanan *file model* berada pada bma-app > models > Bmamdl.php , *file controller* dan *view* berada dalam folder bma-modules > (folder nama fitur), dan *file* javascript yang berfungsi sebagai penghubung antara *model*  dan *controller* berada dalam folder public > assets > js > modules. Gambar 16 sampai dengan Gambar 18 menampilkan struktur folder untuk *file* model, view, controller dan javascript pada konsep HMVC.

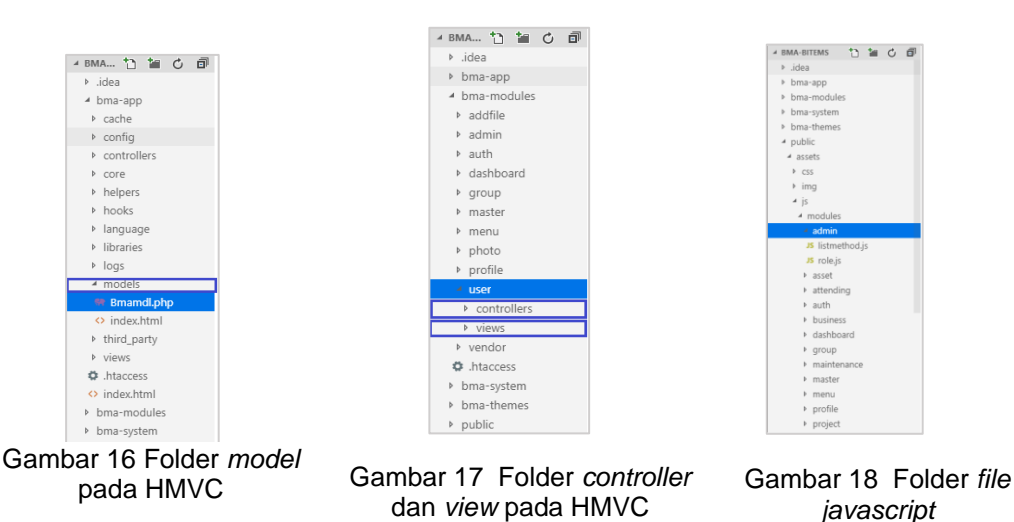

Setelah struktur folder dibuat, tahap selanjutnya adalah membuat fitur dengan *source code*. Salah satu fitur yang diimplementasikan adalah pembuatan fitur *user.* Pada pembuatan fitur *user* terdapat tiga *file* sebagai pembangunnya yaitu *file controller* yang bernama User.php, *file view* dengan nama user\_v.php, dan *file* javascript dengan nama user.js. Gambar 24 sampai dengan Gambar 35 merupakan potongan kode program pada *file controller* dan javascript pada fungsi yang terdapat pada fitur *user*, yaitu tambah *user*, ubah *user*, hapus *user*, unggah foto *user*, hapus foto *user*, dan *export excel* (data *user*).

#### **g Implementasi Keluaran**

Tahap implementasi keluaran prototipe pertama merupakan hasil dari perancangan keluaran prototipe pertama di tahap sebelumnya. Gambar 19 menampilkan implementasi keluaran Tabel data *user*. Tabel data *user* merupakan tampilan untuk menampilkan data *user* yang terdapat pada *database*.

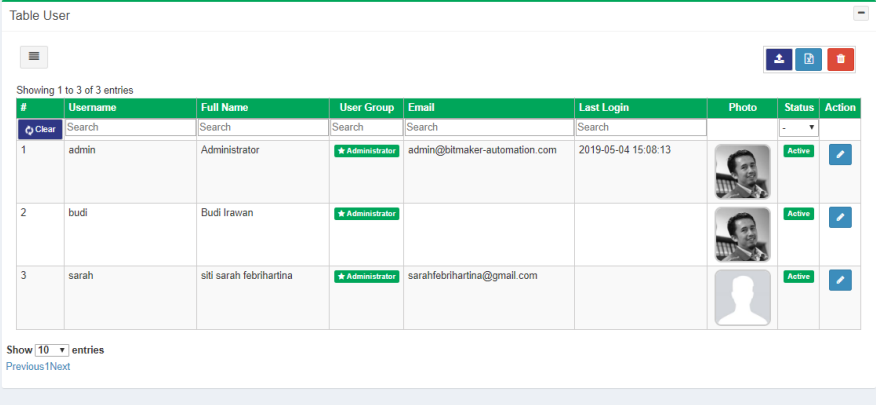

Gambar 19 Implementasi keluaran Tabel data *user*

## **5 Penyerahan Sistem ke Pengguna dan Umpan Balik (***Deployment Delivery and Feedback***)**

Pada pengujian pertama dilakukan dengan menggunakan metode *black-box testing.* Metode ini dilakukan dengan menjalankan aplikasi CMMS dan melakukan *input* data untuk setiap fungsionalitasnya Pengujian berfungsi untuk menemukan kesalahan dan memeriksa fungsional aplikasi, apakah *input* dan *output* telah berjalan sesuai dengan harapan pengguna atau belum. Dari hasil pengujian seluruh fungsional pada pembuatan modul *user* dan *master data* pada aplikasi CMMS sudah berhasil dijalankan dan tidak terdapat *error.* Tabel 3 menyajikan pengujian menggunakan metode *black-box* pada fungsional tambah data *user.*

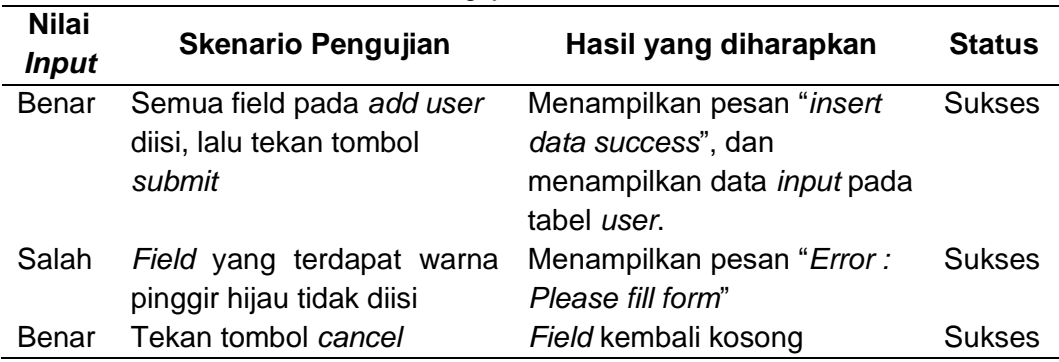

Tabel 3 Pengujian tambah data *user*

### **SIMPULAN**

Pembuatan modul *user* dan *master data* pada aplikasi CMMS Bitems telah dibuat berdasarkan kebutuhan pengguna dengan fitur-fitur sebagai berikut:

1 Aplikasi CMMS terdapat fitur dalam pengelolaan *user,* menu *user, role user,*  dan data vendor

- 2 Aplikasi CMMS tersedia fitur untuk mengelompokkan *user* dan menu berdasarkan *user group*
- 3 Pengguna aplikasi dapat mengunggah *file* pdf pada fitur vendor

## **SARAN**

Modul *user* dan *master data* pada aplikasi CMMS Bitems direkomendasi untuk dikembangkan agar memberikan hak akses *method*/fungsi yang terdapat pada aplikasi kepada *user* aplikasi.

## **DAFTAR PUSTAKA**

- Hendini A. 2016. Pemodelan UML Sistem Informasi Monitoring Penjualan dan Stok Barang. *Jurnal Khatulistiwa Informatika* [Internet]*.* [diunduh 2019 Apr 14]. 4(2):107-116. Tersedia pada: [https://ejournal.bsi.ac.id/ejurnal/index.php/](https://ejournal.bsi.ac.id/ejurnal/index.php/%20khatulistiwa/article/view/1262)  [khatulistiwa/article/view/1262](https://ejournal.bsi.ac.id/ejurnal/index.php/%20khatulistiwa/article/view/1262)*.*
- Hidayatullah P, Jauhari KK. 2017. *Pemrograman Web*. Bandung(ID): Informatika Bandung.
- Pressman RS. 2012. *Rekayasa Perangkat Lunak*. Nugroho A, Leopold Nikijuluw GJ, Rochadiani TH, Wijaya IK, penerjemah; Hardjono D, editor. Yogyakarta (ID): Penerbit ANDI. Terjemahan dari: *Software Engineering: A Practitioner's Approach*. Ed ke-7.
- Susetyo YA, Pratyaksa OS, Ramos S. 2018. Pembangunan Sistem Informasi Zona Potensi Sumber Daya Kelautan Kabupaten Gunungkidul Berbasis HMVC Menggunakan Google Maps API dan JSON. *Indonesian Journal of Computing and Modeling*[Internet]. [diunduh 2019 Mar 28]. 2:101-107. Tersedia pada: https://ejournal.eksw.edu/icm/article/download/ 1944/987/